# **U.S. DEFENSE BUDGET PLANNING: PROGRAM OBJECTIVE MEMORANDUM (POM)**

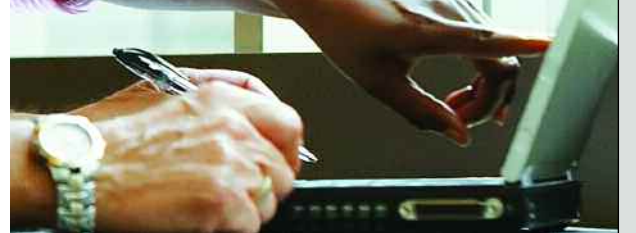

**AN IBM COGNOS PERFORMANCE BLUEPRINT APPLICATION BRIEF**

**A WEB-BASED PERFORMANCE MANAGEMENT APPLICATION**

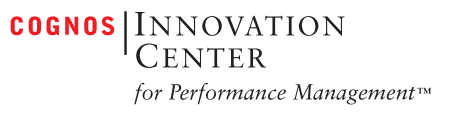

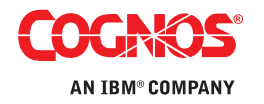

#### **INTRODUCTION**

**The budgeting process used by the U.S. Department of Defense (DoD) is called Planning, Programming, Budgeting, and Execution (PPBE). For the PPBE process, the Secretary of Defense establishes policies, strategy, and prioritized goals for the Department, which is subsequently used to guide resource allocation decisions that balance the guidance with fiscal constraints.** 

**The programming phase begins with the development of document called the Program Objective Memorandum (POM). When completed, the POM provides a fairly detailed and comprehensive description of the proposed programs, including a time-phased allocation of resources (forces, funding, and manpower) by program projected six years into the future.** 

**Preparation of the POM is an inflexible, time-consuming, cumbersome process. Most defense agencies use spreadsheets as the primary means for planning, budgeting, and reporting.** 

**The** *IBM Cognos POM Performance Blueprint* **will help DoD organizations improve management accountability, visibility, and control by establishing an environment that enables budget owners to:**

- **Analyze trends, history, and projections.**
- **• Produce dynamic reports with hierarchical drilling capability from summary to detail and back.**
- **Create efficient and rapid changes across all levels.**
- **• Provide a collaborative application with narrative ability.**
- **• Plan for the entire year with ability to submit modification.**

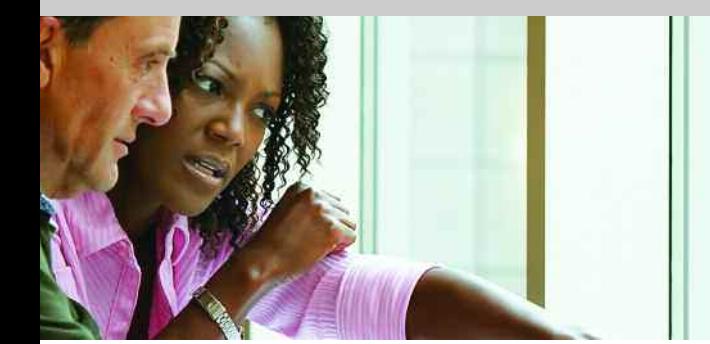

#### **BLUEPRINT OBJECTIVES**

The *IBM Cognos POM Performance Blueprint* has been designed for organizations to model and do scenario planning in support of specific mission objectives. For example, a planner could consider the total cost of deploying a fighting or support unit—including people, equipment, and infrastructure—and determine whether the unit is fully capable and the mission objective can be fully met within established mission guidelines.

The *POM Blueprint* has application beyond defense agencies. For analysis and goal-achievement as a budgeting driver, it could be extended to include civilian agencies (notably Department of Homeland Security) or any other civilian agencies using the PPBE process.

The business benefits for an organization using this *Blueprint* include:

- Improved budget accuracy.
- Better consistency through integrated planning.
- Increased accountability though high participation and visibility.
- Improved flexibility:
	- Driver variables can be easily changed.
	- "What-if" analysis modeling can be performed.
	- Scenario analyses can compare alternatives.
- Better agency cohesion in the budgeting process as a result of collaboration across a distributed environment.

This *POM Blueprint* application brief demonstrates a Web-based process for planning headcount and equipment requirements and expense using the IBM Cognos 8 Planning solution.

This IBM Cognos Performance *Blueprint* provides a full-circle performance management model that allows defense agencies to perform top-down and bottom-up planning, budgeting, and forecasting. The *Blueprint* ensures that budgets are in line with specific targets and encourages better analysis of the costs needed to achieve goals.

Additionally, the *Blueprint* supports an effective, intuitive, and integrated planning platform for any governmental branch and resolves the challenges of limited visibility into the process. The models and processes described in this document can be used by all government agencies involved in, but not limited to, the POM process. The model can be configured to support alternative goal requirements or to accommodate government planning in any country.

#### *Key IBM Cognos 8 Planning Benefits*

- Flexible model development to support a wide variety of planning models.
- Web- or Excel-based deployment of models for data collection and consolidation.
- Easy version control.
- Real-time workflow to enhance collaboration.
- Real-time consolidation.
- Real-time reporting.
- Real-time browser-based calculations to provide immediate results.
- Audit and user text annotations at cell, worksheet, and model levels to further improve collaboration.
- Drop-down validation lists to ensure data consistency.
- Scalable architecture with proven deployments to thousands of users.
- Linking functionality to provide divergent, yet interrelated components of planning environment.
- Off-line capabilities.
- Custom date capabilities with no limit on the time dimension, allowing planning by the week, season, period, quarter, or year.
- Unique multi-directional calculation engine that allows input across any dimension at the detail level or the total level.

#### **OVERVIEW**

The POM planning process is the primary template for a DoD agency budget. Forward- looking collaboration must occur so that expense planning is based on measurable goals. The *Blueprint* allows budget officers or analysts to deploy demand planning to the appropriate DoD level when determining anticipated needs for the coming years. The starting point for this *Blueprint* may be at the agency, branch, or department level.

The *POM Blueprint* consists of two major components—the POM Master Template and the Cost Models.

The POM Master Template is the primary means for input of POM data, either manually through planner input or automatically through the Cost Models.

The *Blueprint* is designed to allow planners to embed Cost Model estimations in the POM Master Template as an alternative to manual input. The *Blueprint* includes several models, although the full IBM Cognos 8 Planning suite allows development of multiple Cost Models based on individual agency requirements.

Below are descriptions of the POM Master Template, the Cost Models, and how they work together. A detailed description of a Cost Model is provided, demonstrating how the *Blueprint* can be used to analyze optimal throughput using a mixture of labor and equipment through different goal levels and scenarios. The example will focus on planning the optimum headcount and equipment mix to adequately meet defined volume or throughput goals. The user has the option of planning multiple goals for various scenarios.

While this *Blueprint* contains input for five goals with three possible scenarios, it can be easily modified to accommodate individual agency or department requirements. The output will be a goal achievement level for each of these goal percentages and scenarios.

#### **REPRESENTATIVE WORKFLOW**

The following sections of this application brief describe the basic workflows in which the owner of a division budget might participate during the POM planning process.

After signing on to the Cognos Information Portal, the first screen displayed is a dashboard that provides significant information to the division budget manager.

- 1. The upper left shows a graphical representation of program element costs for the entire division.
- 2. To the right is a summary view of program elements for each Agency reporting to this Division.
- 3. The area at the bottom shows other key reports, including ranking by agency for each of the top ten program elements.

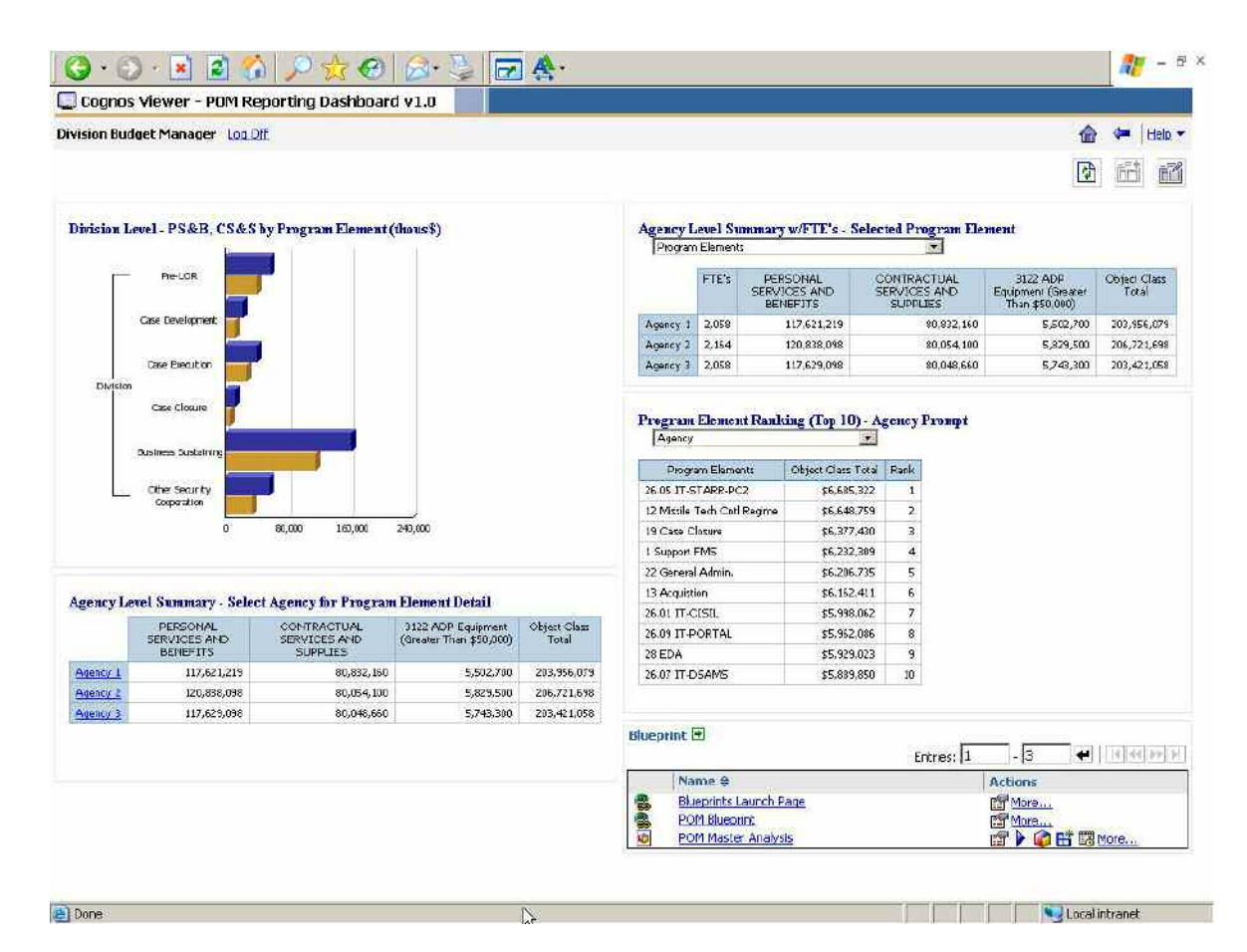

The following view shows specific program elements for all agencies reporting to this Division. The example shows object class costs (and FTEs) for a specific program element (32 IMET).

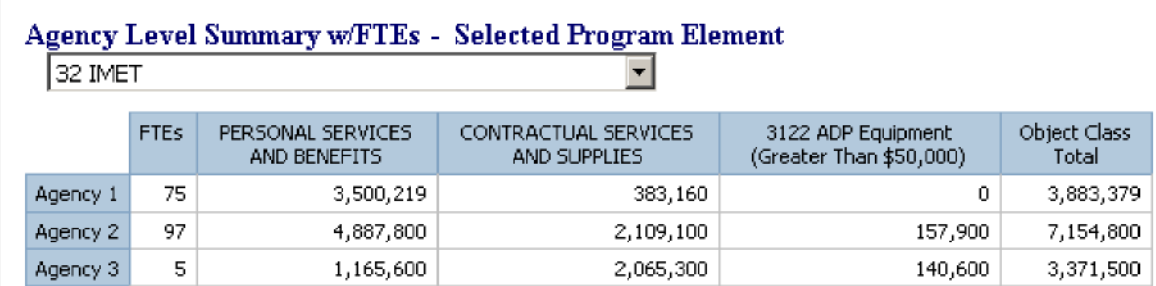

The next report is a monthly flash which gives the user a prompt option to select a specific agency. It displays the data with a ranking of the highest YTD costs for various Program elements.

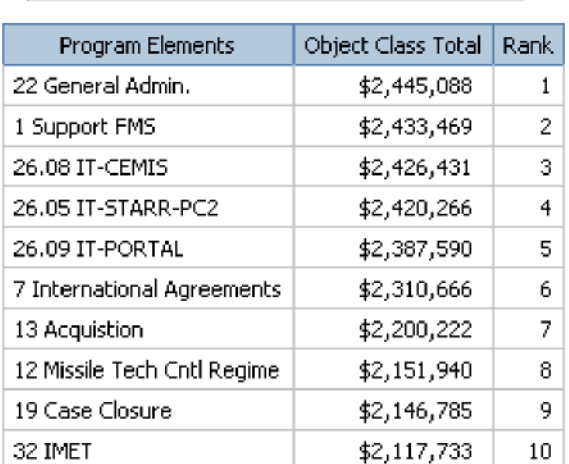

## **Program Element Ranking (Top 10) - Agency Prompt**<br>Agency 1

The report below shows a bar chart of Labor and Contractual budgets.

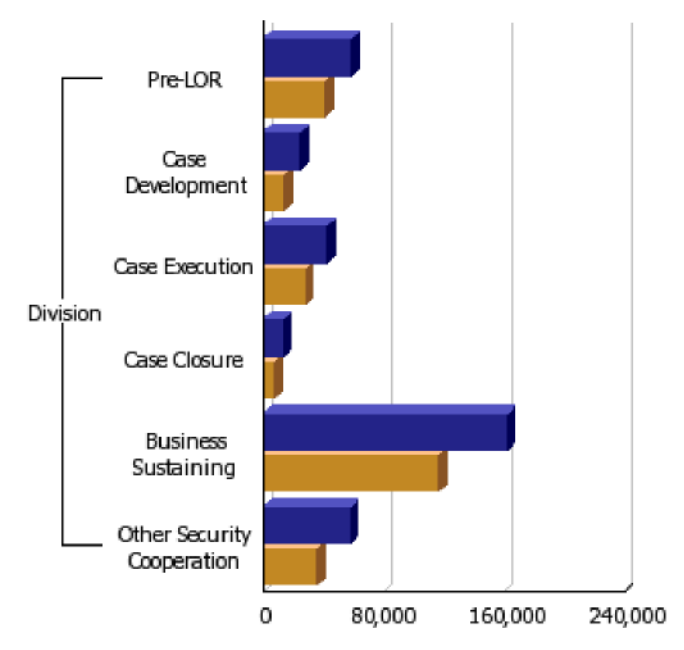

Division Level - PS&B, CS&S by Program Element (thous\$)

By clicking on the link to the Cognos Contributor application at the top right of the portal, the division manager can continue the review process.

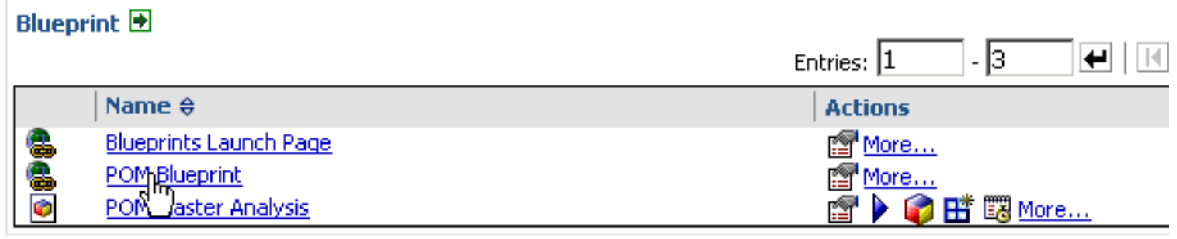

#### **REAL-TIME WORKFLOW VISIBILITY**

As planners must respond to increased security needs, so must the planning process accomodate rapidly changing requirements.

In this example, the division manager, also known as the "reviewer," can see the workflow status for each agency. All workflow status changes, data consolidations, and aggregations occur in real-time—without a batch process. This drives down the time needed to perform the planning iteration.

Before data is entered, state of the plan is "Not started" O. Once a plan is saved, the state becomes "Work in Progress" and remains accessible for further editing. When an item is submitted, the plan is "Locked" and and no more changes can be made. The Locked state indicates that the plan is ready for review. A reviewer can review the plan in any state, but can only reject a Locked plan item. When a Locked plan is rejected, it returns to a state of Work in Progress, making it editable once again for the agency, branch or department.

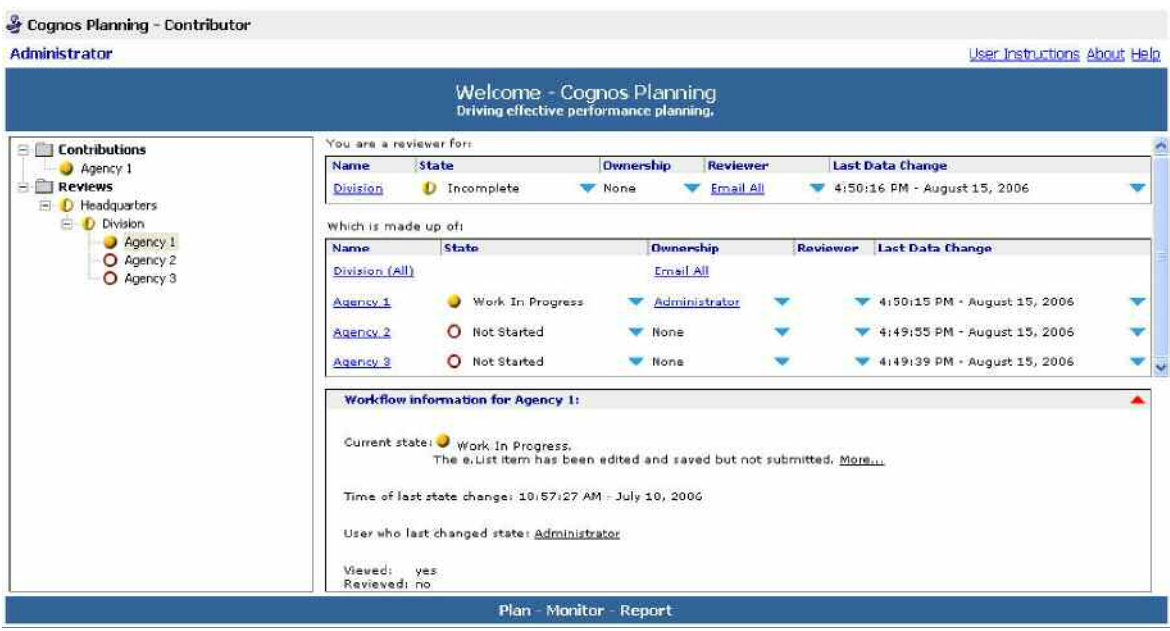

#### **POM MASTER COMPONENT**

#### *POM Master*

If used as a stand-alone component, the POM Master can accommodate automated linking of data from an external *Cost Model*, or manual input of POM data where cost models are not being used. It represents the summary expense for the POM budgeting process. It includes the relevant *Object Classes* and *Program Elements*.

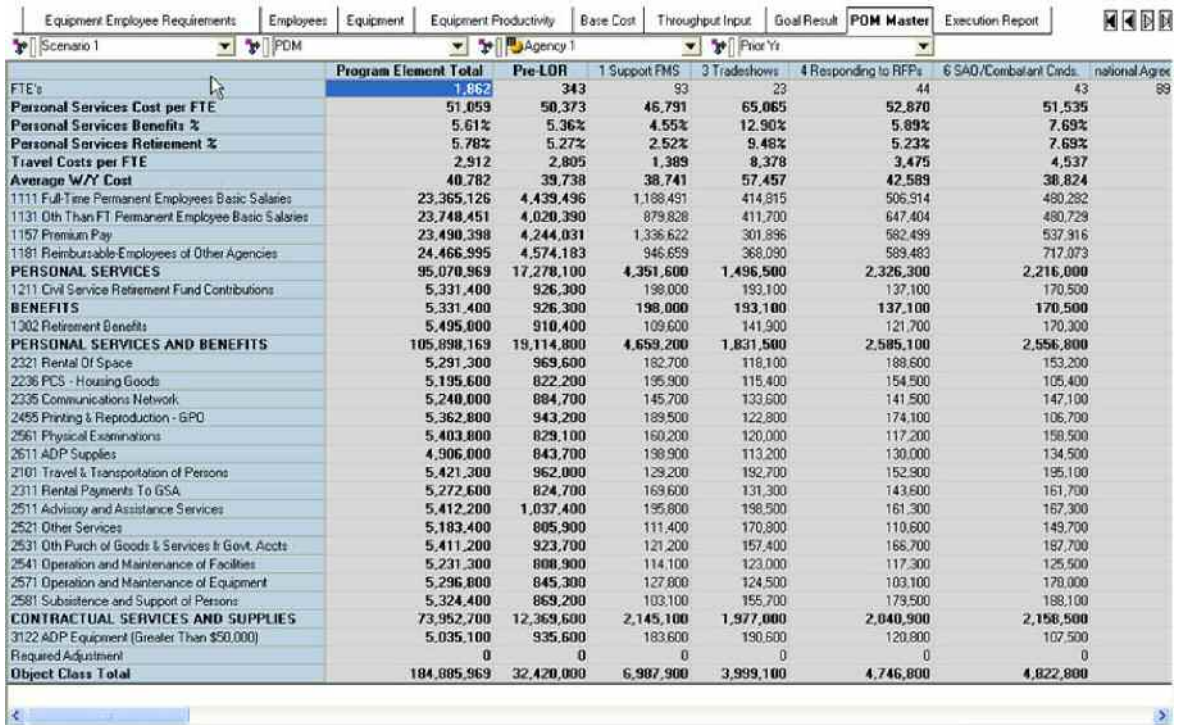

Current owner: Administrator

#### **COST MODEL COMPONENT**

#### *Inflation Assumption*

This tab provides government assumptions for inflation over the next four years. These assumptions will be used to inflate base expense amounts for the respective forecast years.

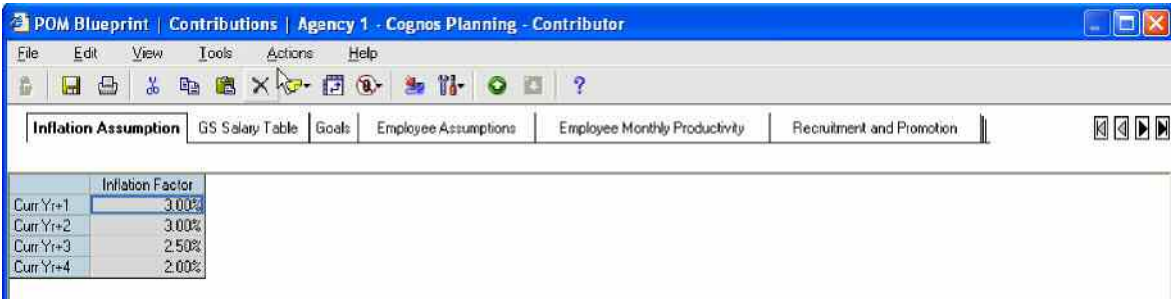

#### *Goals*

This tab is used to input the goals and thresholds desired for each scenario. It will be used to measure goal results in a later tab.

In this example, we have set *Goal 1* at 20 percent. We also have input a tolerance threshold of 10 percent. Therefore, attainment between the goal of 20 percent and the goal, less the tolerance of 10 percent (18 percent in this example), is within an acceptable level of tolerance. Anything below the threshold will result in an unacceptable level of tolerance.

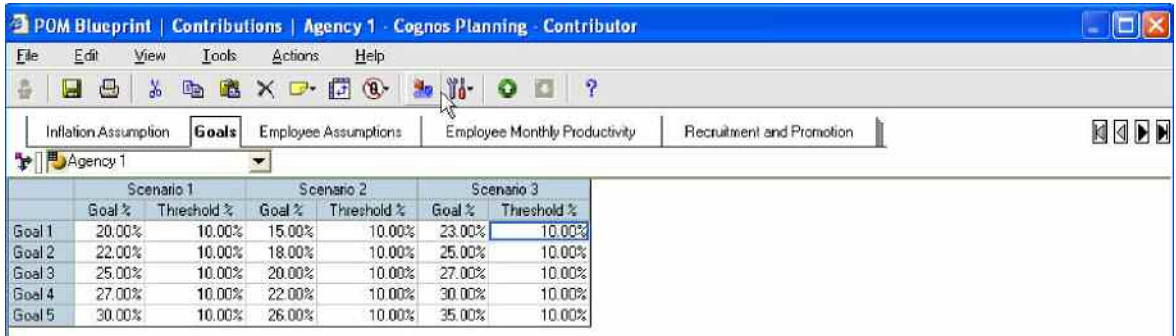

#### *Employee Assumptions*

This tab contains predetermined assumptions for average recruitment, promotion ramp-up times, and annual COLA increases by grades. The ramp-up time shows the months of training required to effectively perform the job at each grade level.

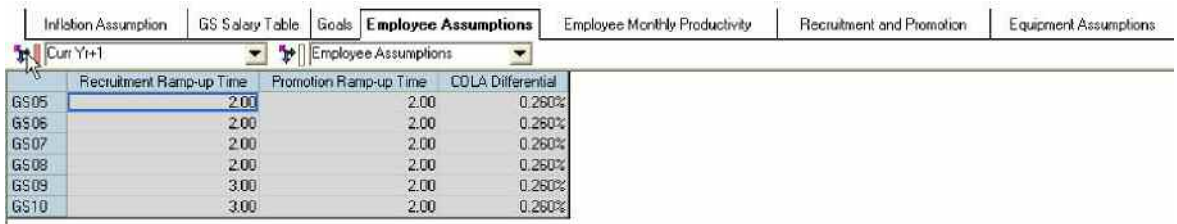

#### *Employee Monthly Productivity*

This tab shows average productivity for the prior year and expected productivity for current and future years by grade level. It should be viewed as an activity level, such as number of containers screened per month. The higher the grade level, the more productive the individual is. The model helps balance people costs and productivity against the accomplishment of the goals.

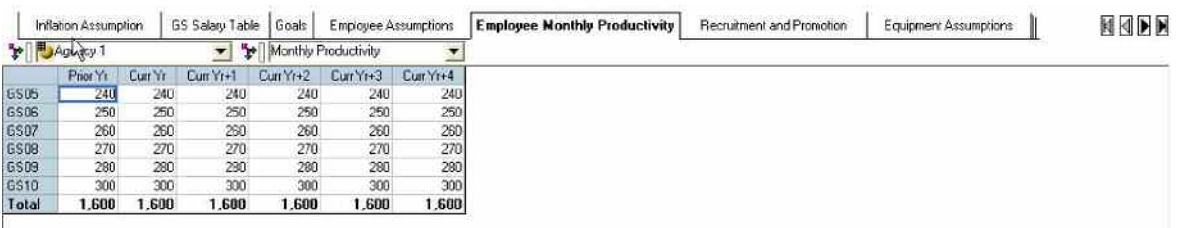

#### *Recruitment and Promotion*

This tab is used to plan headcount requirements by grade level. The user inputs planned *Recruitment* and any expected grade level *Promotion Out*, which is input as a negative number and will be linked to *Promotion In* for the next grade level. In this example, we show a *Promotion Out* for a GS06 in February. This will result in a *Promotion In* for GS07 grade. The net effect of headcount increases and decreases are shown in the Total line. *Effective Headcount* shows the month in which the employee is effectively performing at the new level.

Information on average salaries is linked from a hidden table: *GS Salary table*. (Note: This model uses civilian pay, but could easily be modified to use military pay scales or a combination of both). This hidden table is populated with current Grade/Step level salaries.

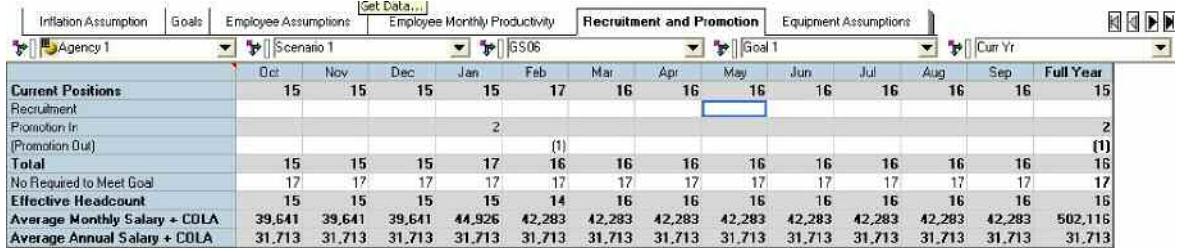

#### *Equipment Assumptions*

This tab is used to input the current and expected equipment purchases and productivity levels. In our example, *Agency 1* has three types of equipment with varying levels of productivity. *Equipment Class 1*, for example has a productivity factor of two, which implies that employees working with this equipment will be twice as productive. An *Equipment Class 2* device will result in an even larger increase, and so on.

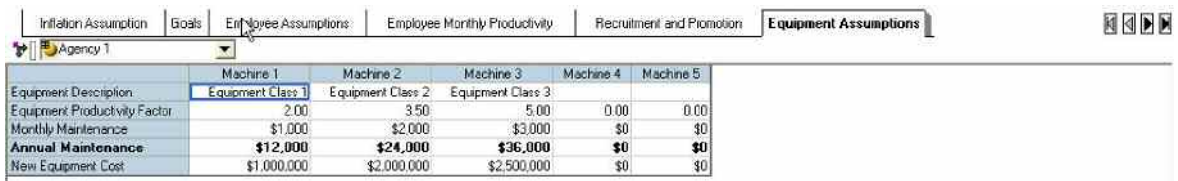

#### *Equipment Employee Requirements*

This tab is used to input the employee equipment requirements by grade level. In the example, it is assumed that higher grade levels are required to operate the more technologically advanced equipment.

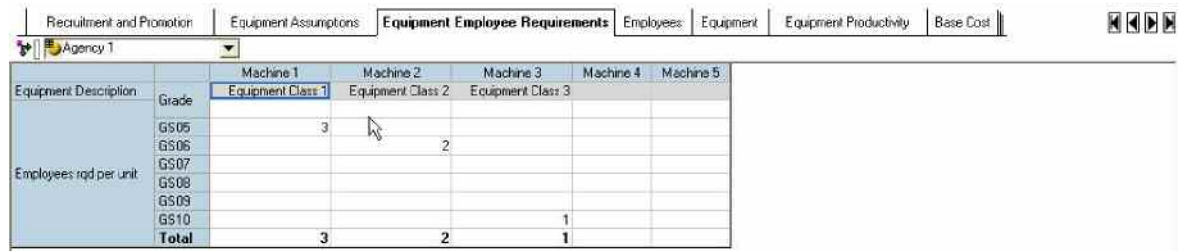

#### *Employees*

This tab shows the output of planned headcount changes. It also shows the agency's total monthly productivity and annual salaries.

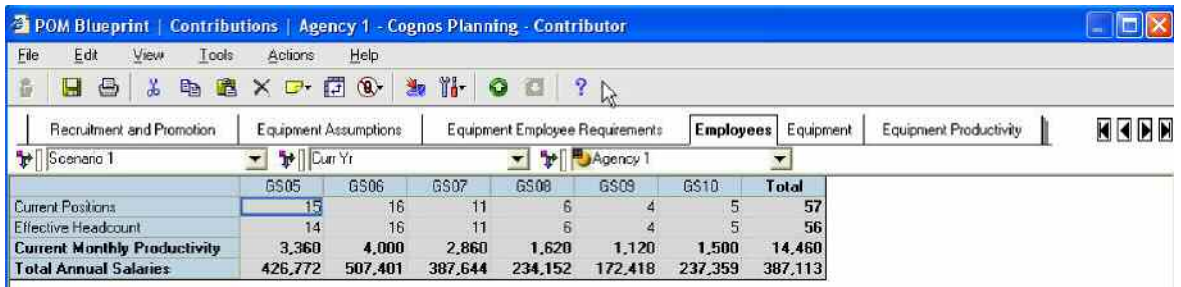

#### *Equipment*

This tab represents the summary output of the *Equipment Employee Requirements* and *Equipment Assumptions* tabs. Based on the equipment plan, the total number of employees required is output.

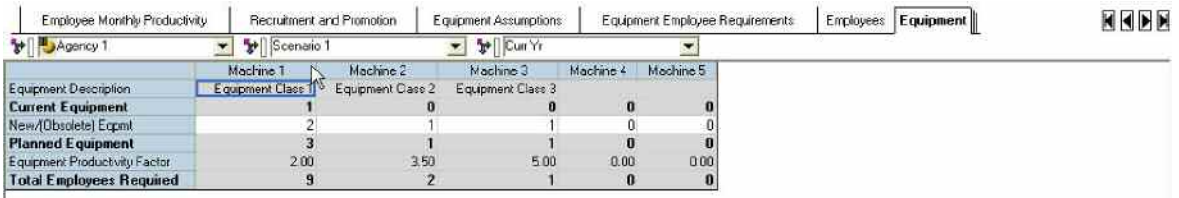

#### *Equipment Productivity*

This tab shows the change in productivity resulting from planned equipment changes. In this example, there is an increase in productivity. A message will appear if additional headcount is required to operate the equipment.

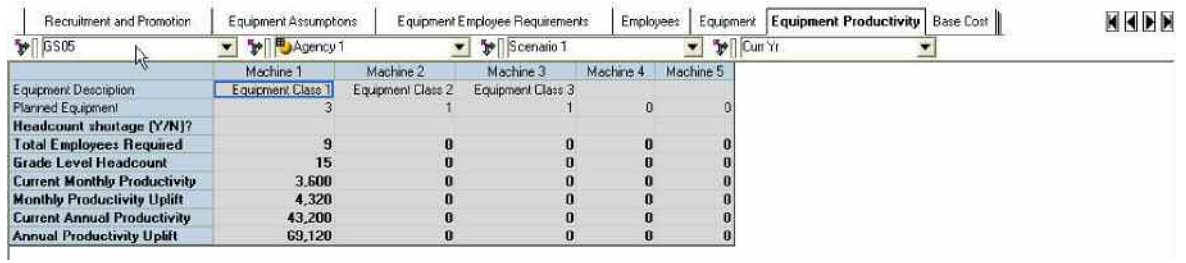

#### *Base Cost*

This tab is used to input the current year *Base Cost* for each object class and to select the appropriate *Program Element* from the drop-down. Future-year expenses are calculated using *Inflation Assumptions*. The data here will link to the POM Master.

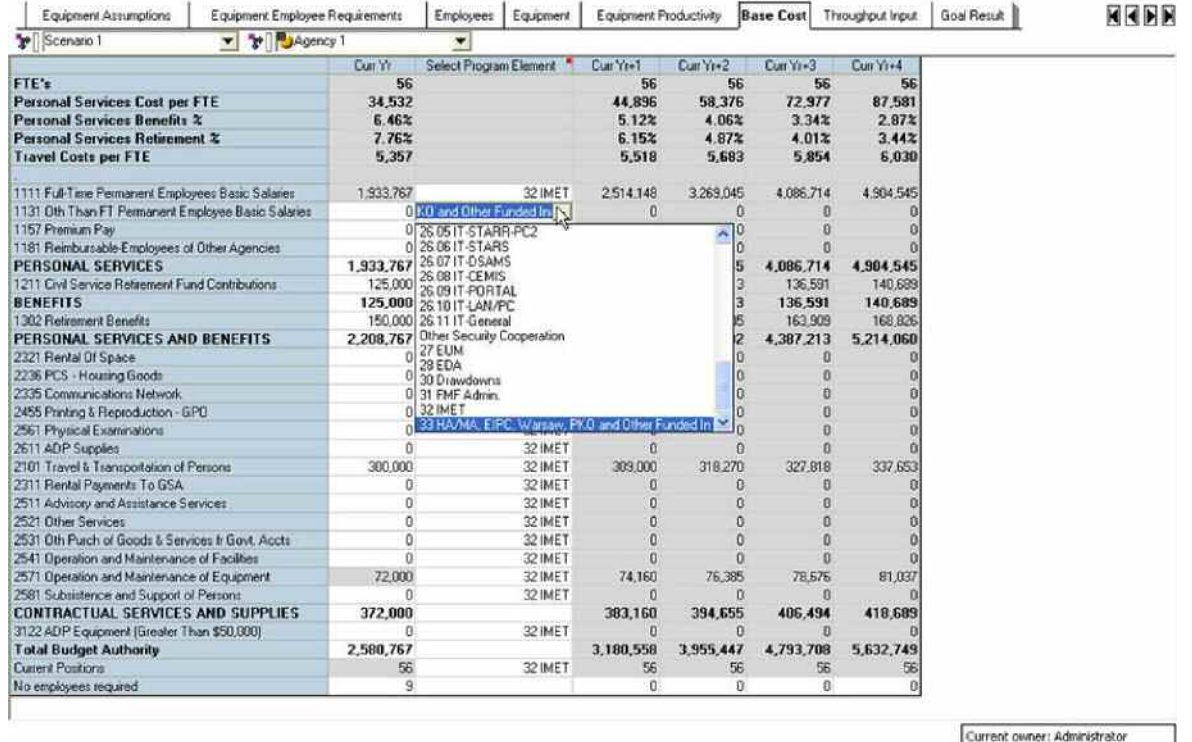

#### *Throughput Input*

This tab is used to input the anticipated annual throughput. In the example, it represents the total number of items being processed per year.

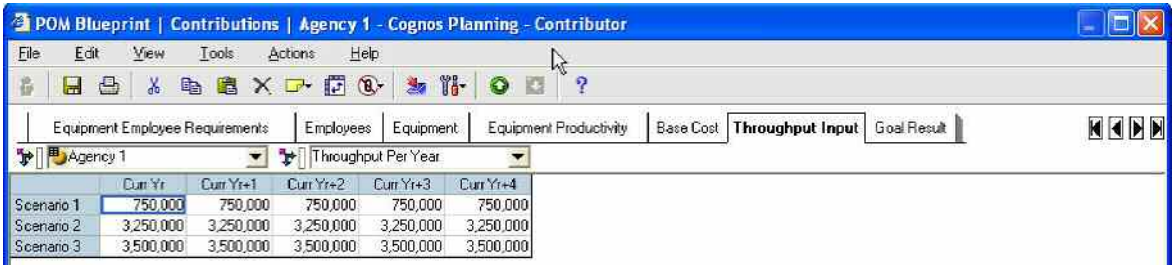

#### *Goal Result*

This tab represents the summarized output for the various goals and scenarios. The information here indicates whether those goals can be achieved with the current headcount/equipment assumptions. It also shows the resulting productivity uplift. *Goal % Achieved* shows the percent of items that can processed for a given equipment/ employee combination. The *Goal w/in Threshold* field is intended for use in reporting as a "heat map" indicator, and can be hidden.

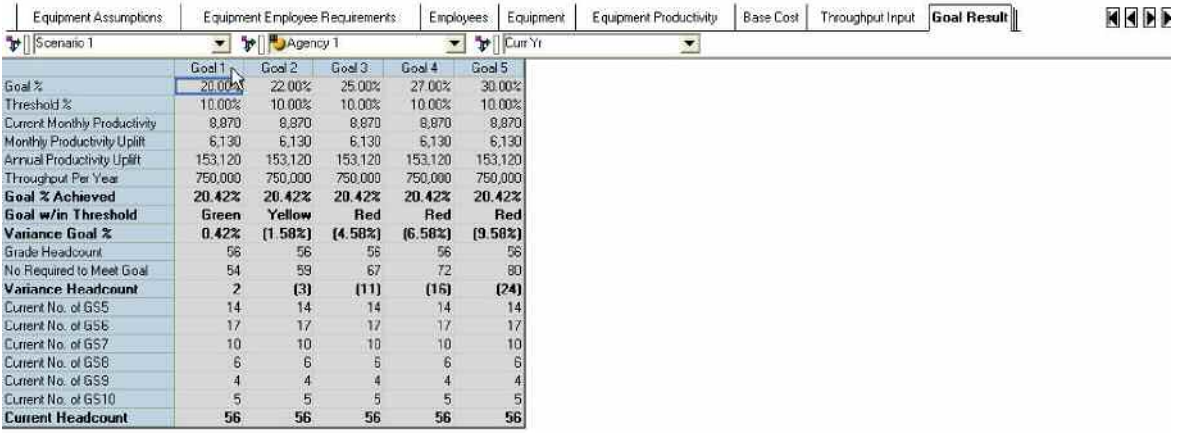

#### **POM MASTER COMPONENT**

The second component of this model, the POM Master, can accommodate automated linking of data from the first component, the Cost Model, or manual input of POM data where Cost Models are not being used. It represents the summary expense for the POM budgeting process. It includes the relevant *Object Class* and *Program Element* expenses, as well as metrics related to headcount.

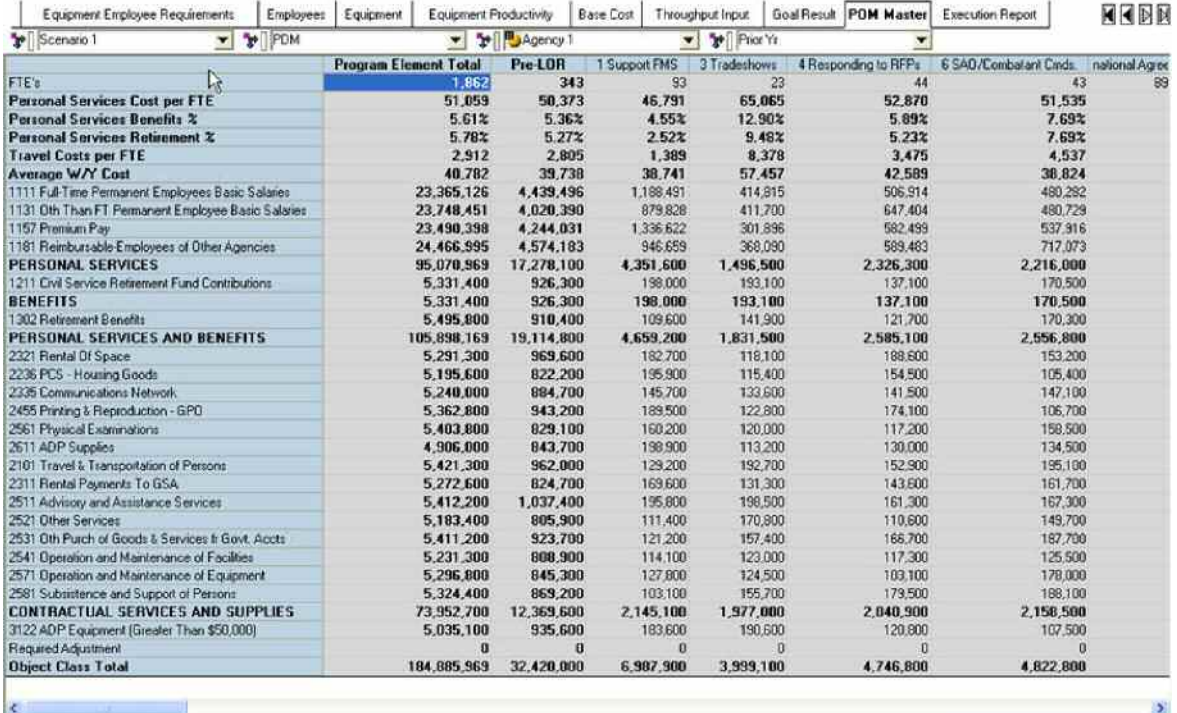

Current owner: Administrator

#### *Execution Report*

This tab shows a monthly representation of budget execution data. It includes *Variance from Prior to Current Year.*

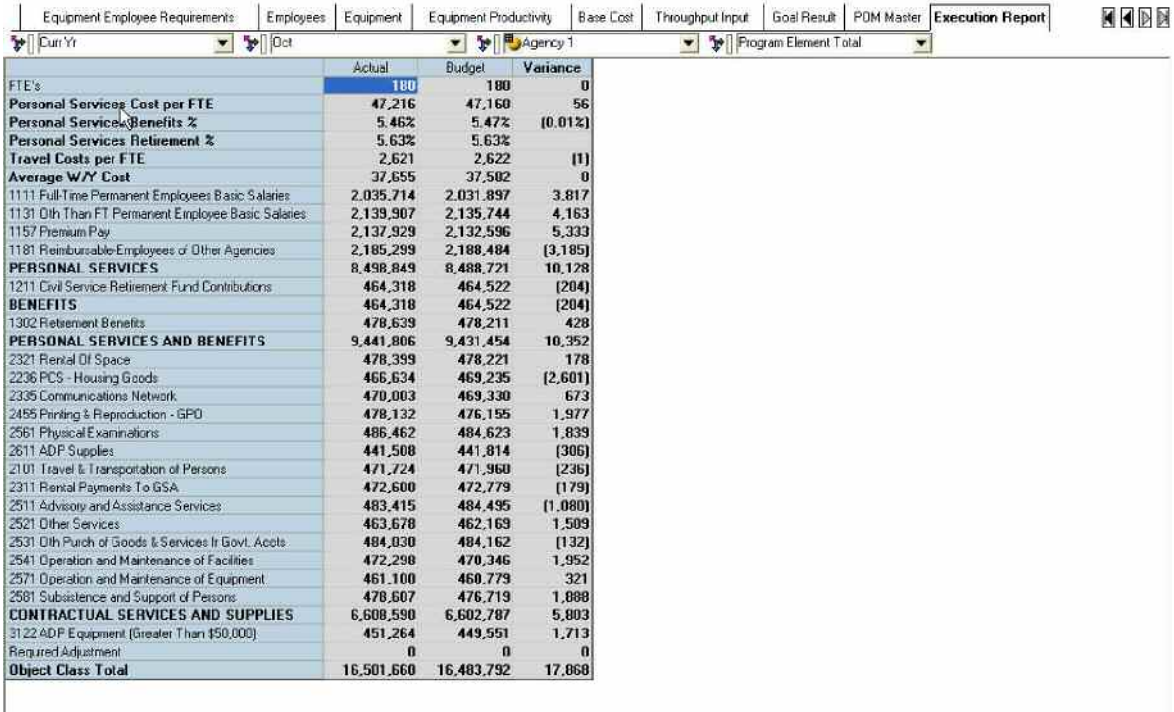

Current owner: Administrator

#### **ABOUT COGNOS, AN IBM COMPANY**

Cognos, an IBM company, is the world leader in business intelligence and performance management solutions. It provides world-class enterprise planning and BI software and services to help companies plan, understand and manage financial and operational performance. Cognos was acquired by IBM in February 2008. For more information, visit **http://www.cognos.com**.

## **FOR MORE INFORMATION**

Visit the Cognos Web site at [www.cognos.com](http://www.cognos.com/index.html?mc=-web_collateral)

## **REQUEST A CALL**

To request a call or ask a question, go to [www.cognos.com/contactme](http://forms.cognos.com/?elqPURLPage=2075&offid=contactus_collateral&mc=-web_collateral) A Cognos representative will respond to your enquiry within two business days.

#### **ABOUT THE COGNOS INNOVATION CENTER FOR PERFORMANCE MANAGEMENT**

**The Cognos Innovation Center was established in North America and Europe to advance the understanding of proven planning and performance management techniques, technologies, and practices. The Innovation Center is dedicated to transforming routine performance management practices into "next practices" that help cut costs, streamline processes, boost productivity, enable rapid response to opportunity, and increase management visibility.**

**Staffed globally by experts in planning, technology, and performance and strategy management, the Innovation Center partners with more than 600 Cognos customers, academicians, industry leaders, and others seeking to accelerate adoption, reduce risk, and maximize the impact of technology-enabled performance management practices.**

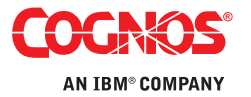